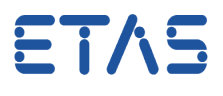

## **Question:**

- Confirmation dialog missing
- By accident, I checked **Remember my Decision** option in a confirmation dialog.

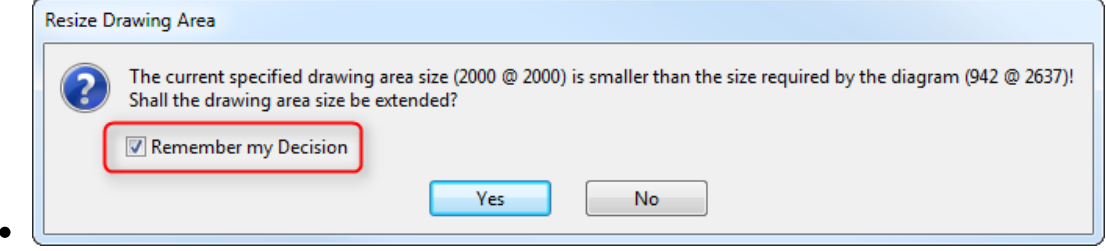

- Due to this Remember my Decision setting, the confirmation dialog does not show up anymore.
- How can I correct this setting?
- How to **show** or **hide** a specific confirmation dialog or hint dialog?
- What **confirmation dialogs** and what **hint dialogs** are available in ASCET?

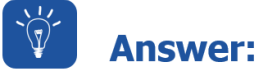

- **Remember my Decision means:** 
	- Do not ask me again
	- Do not show this dialog again
	- Hide this dialog in future
- If you want to adjust/change your decision, please follow these steps:

08.09.2017

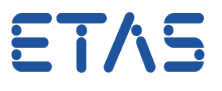

1. In **ASCET** > **Menu bar** > **Tools** > **Options...**

 $\bullet$ 

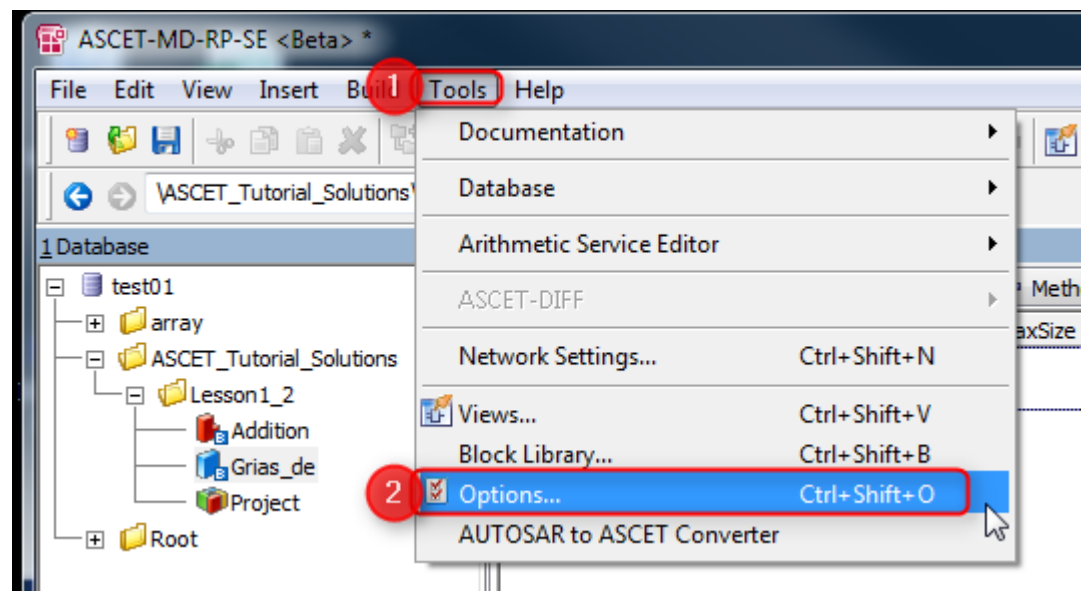

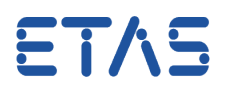

2. In dialog **Options > Search text field**: type "confirmation dialog" > Click **Filter** icon > In tree view (under the search text field): Click **Confirmation Dialogs**

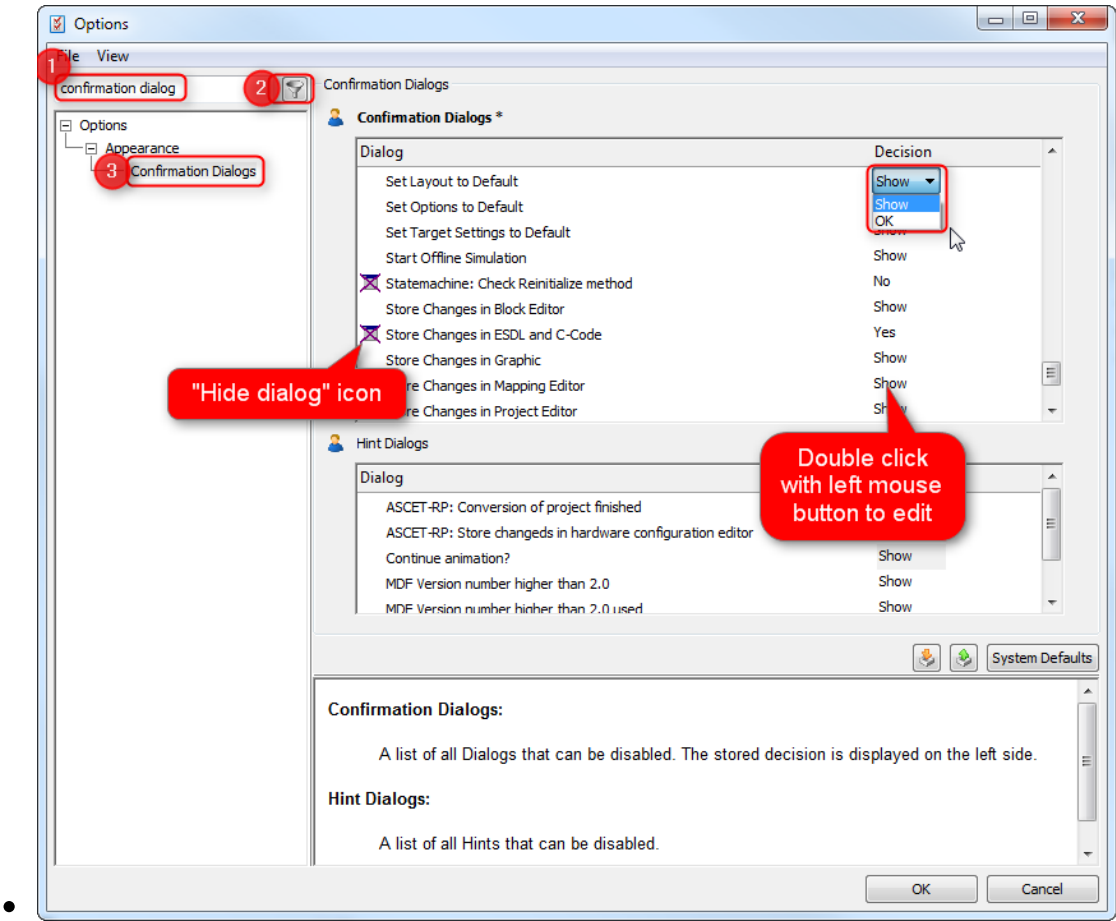

- In the **Confirmation Dialogs** table: Scroll to the according confirmation dialog
- To edit the current **Decision** setting:
	- Double click with left mouse button on the current value in table column Decision
	- A drop down list will appear with the available options:
	- Option **Show** means: show the confirmation dialog to the user (where he then can decide between Yes and No)
	- Options **Yes** and **No**:
		- Hide the confirmation dialog.
		- There will be no confirmation dialog presented to the user
		- This is indicated in the Confirmation Dialog table via an icon (see "Hide dialog" icon in previous image)

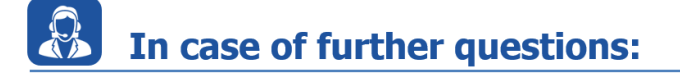

08.09.2017

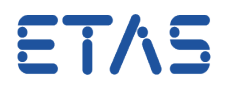

- You will find further FAQ here: [www.etas.com/en/faq](http://www.etas.com/en/faq)
- Please feel free to contact our Support Center, if you have further questions.
- Here you can find all information: <http://www.etas.com/en/hotlines.php>

This information (here referred to as "FAQ") is provided without any (express or implied) warranty, guarantee or commitment regarding completeness or accuracy. Except in cases of willful damage, ETAS shall not be liable for losses and damages which may occur or result from the use of this information (including indirect, special or consequential damages).